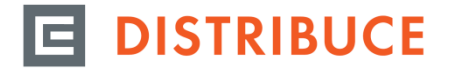

# **PŘÍSTUP DO PORTÁLU NAMĚŘENÝCH DAT PRO ZÁKAZNÍKY S AMM NEBO PRŮBĚHOVÝM MĚŘENÍM (TYP MĚŘENÍ A, B)**

# **Základní informace o Portálu naměřených dat (dále jen PND)**

- PND je aplikace, která slouží ke sledování naměřených hodnot elektrické energie
- PND umožňuje zobrazení dat prostřednictvím grafů, tabulek, statistiky nebo formou exportu do souboru

#### **Pokyny pro přístup do PND**

Přístup do PND je umožněn pouze registrovaným uživatelům Distribučního portálu, registrační údaje jsou shodné s uživatelským jménem a heslem do samoobslužné internetové aplikace [Distribuční portál](https://dip.cezdistribuce.cz/irj/portal/) [\(dip.cezdistribuce.cz\)](https://dip.cezdistribuce.cz/irj/portal/).

V případě, že přistupuje k naměřeným hodnotám zákazníka jiná pověřená osoba (např. energetik), je nutné, aby registraci a aktivaci poskytování naměřených dat dalším osobám provedl subjekt, kterému byly vystaveny registrační údaje zákazníka. Postup naleznete v příručce [Postup aktivace portálu naměřených dat dalším osobám.](https://www.cezdistribuce.cz/webpublic/file/edee/distribuce/pnd/napoveda_pnd_dalsi_osoby.pdf)

Přistoupit do vlastní aplikace PND lze přímo na adrese [pnd.cezdistribuce.cz](https://dip.cezdistribuce.cz/irj/portal/?zpnd=) zadáním uživatelského iména a hesla, pokud nejste dosud registrováni, využijte volbu **Zaregistrovat se**.

## **Upozornění:**

Pokud se registruje zákazník typu "Podnikatel", může být součástí registrace do Distribučního portálu (dále jen DIP) registrační formulář, který je nutné vyplnit a přiložit jako přílohu. Vaši žádost o registraci posoudíme a po schválení požadavku obdržíte e-mail s potvrzením o úspěšném dokončení Vaší registrace. Do doby schválení registrace nebude přihlášení možné.

Při prvním přihlášení do [Distribučního portálu](https://dip.cezdistribuce.cz/irj/portal/) je pro zobrazení naměřených dat nutná aktivace.

## **Aktivace Portálu naměřených dat v Distribučním portálu**

Pokud existuje odběrné místo, kde je možné zobrazovat naměřená data, bude Vám v pravé horní části Distribučního

portálu zobrazena šedá ikona "PND" **Po kliknutí na ikonu stačí stiskem tlačítka** "AKTIVOVAT" potvrdit aktivaci.

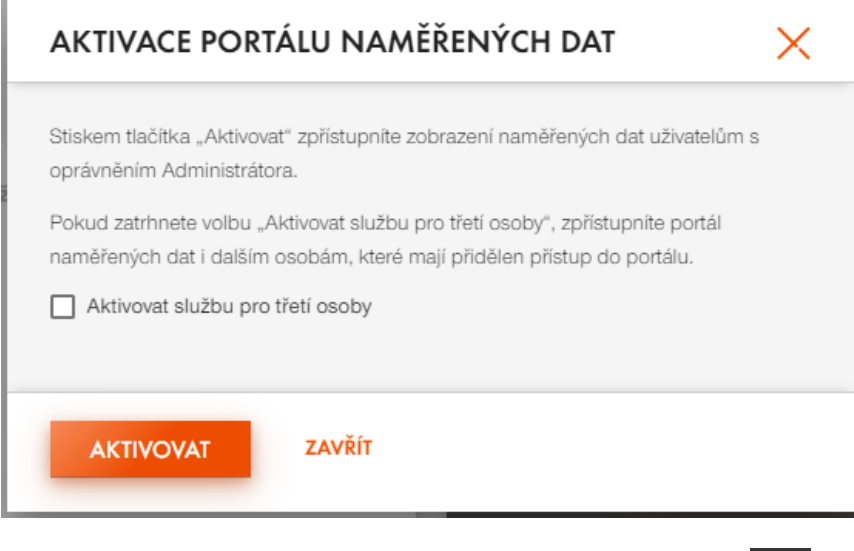

Po úspěšné aktivaci se ikona portálu PND změní na oranžovou a od této chvíle ji lze využít pro přístup do Portálu naměřených dat.

Naměřené hodnoty se v PND objeví až druhý pracovní den po aktivaci. Náhled na historické naměřené hodnoty za předchozích 36 měsíců bude zpřístupněn v průběhu 2 až 5 pracovních dnů od aktivace.

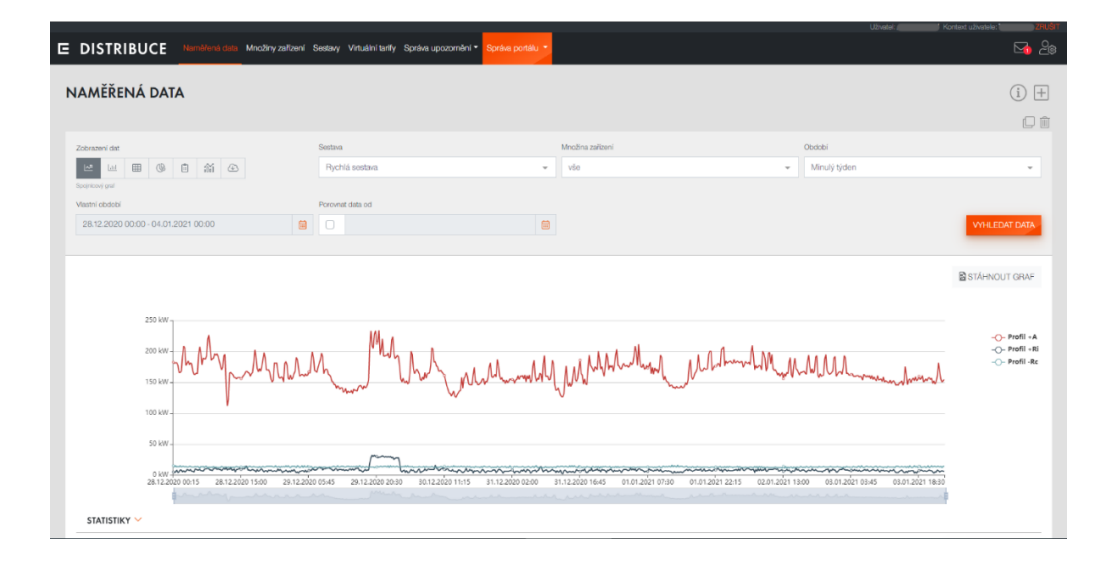